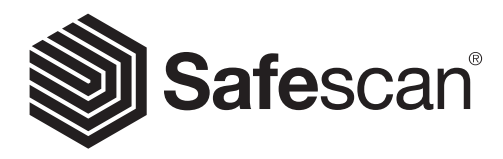

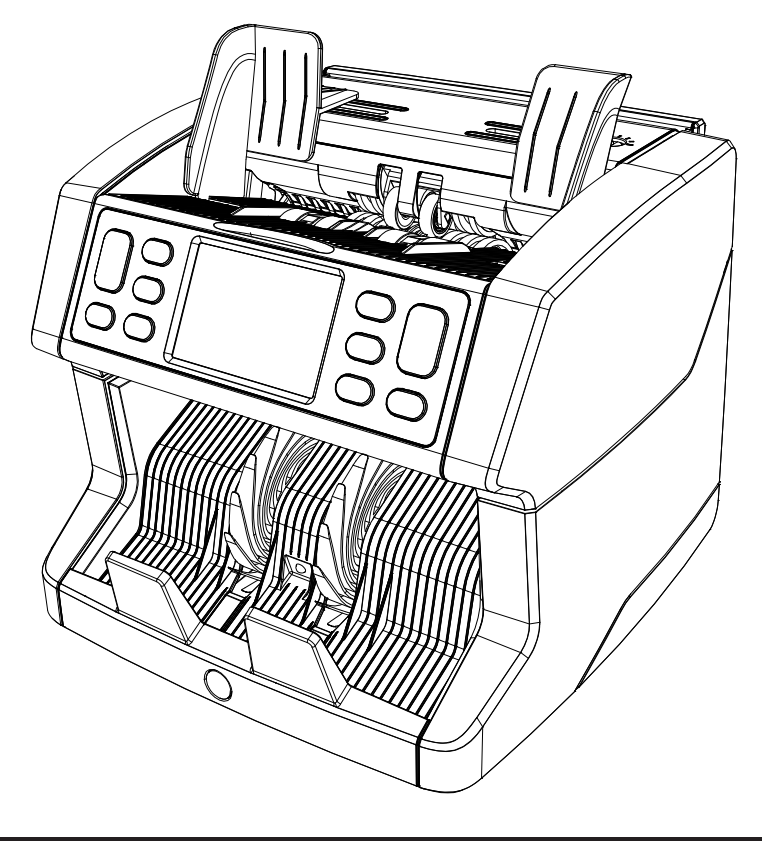

# Manual do utilizador

English | Nederlands | Deutsch | Français | Español | Italiano

## 2865-S / 2885-S Contador de notas

#### Introdução

Obrigado por adquirir um contador de notas Safescan 2865-S / 2885-S. Para a utilização e manutenção correta, aconselhamos a ler cuidadosamente este manual do utilizador.

#### **Nota**

Se o equipamento for alterado ou utilizado de alguma forma que não esteja prevista no momento de entrega, o fornecedor do equipamento não aceita qualquer responsabilidade por perdas e danos para o pessoal ou o equipamento. Se as condições de utilização do equipamento forem alteradas, o fornecedor deve ser contactado, ou a declaração de conformidade será invalidada.

#### Instruções de segurança

- Coloque a máquina sobre uma superfície plana e estável.
- Não coloque a máquina em ambiente sujos ou poeirentos.
- Utilize a cobertura fornecida para proteger do pó quando não estiver a utilizar a máquina.
- Não coloque a máquina sob luz solar direta, ou perto de fontes de calor ou aparelhos de ar condicionado.
- Desligue sempre o cabo elétrico antes de realizar manutenção na máquina.
- Ligue sempre a máquina a uma tomada com ligação à terra.
- Utilize apenas o cabo de ligação fornecido.
- Temperatura operativa 15-35 °C / 59-95 °F.
- Humidade operativa 30-80% H.R.
- Não utilize a máquina no exterior.
- Não exponha a máquina a líquidos.
- Esta máquina contém peças rotativas. Nunca toque nas peças móveis quando a máquina estiver ligada.
- Certifique-se de que não caem objetos estranhos (moedas, clips para papel, agrafos), já que podem bloquear as peças mecânicas e os sensores da máquina, e danificá-los ou parti-los, anulando a sua garantia.
- Mantenha jóias, cabelo comprido, laços e outras peças salientes afastados quando estiver a utilizar a máquina.
- Nunca desmonte a máquina.
- Para evitar choques elétricos, nunca toque no cabo elétrico com as mãos húmidas.
- Para prevenir incêndios ou curto-circuitos, desligue a unidade se desejar mudá-la para outra posição.
- Segure na ficha ao deligar a unidade da tomada elétrica, nunca puxe pelo fio.

#### Descrição do produto e conteúdo da caixa

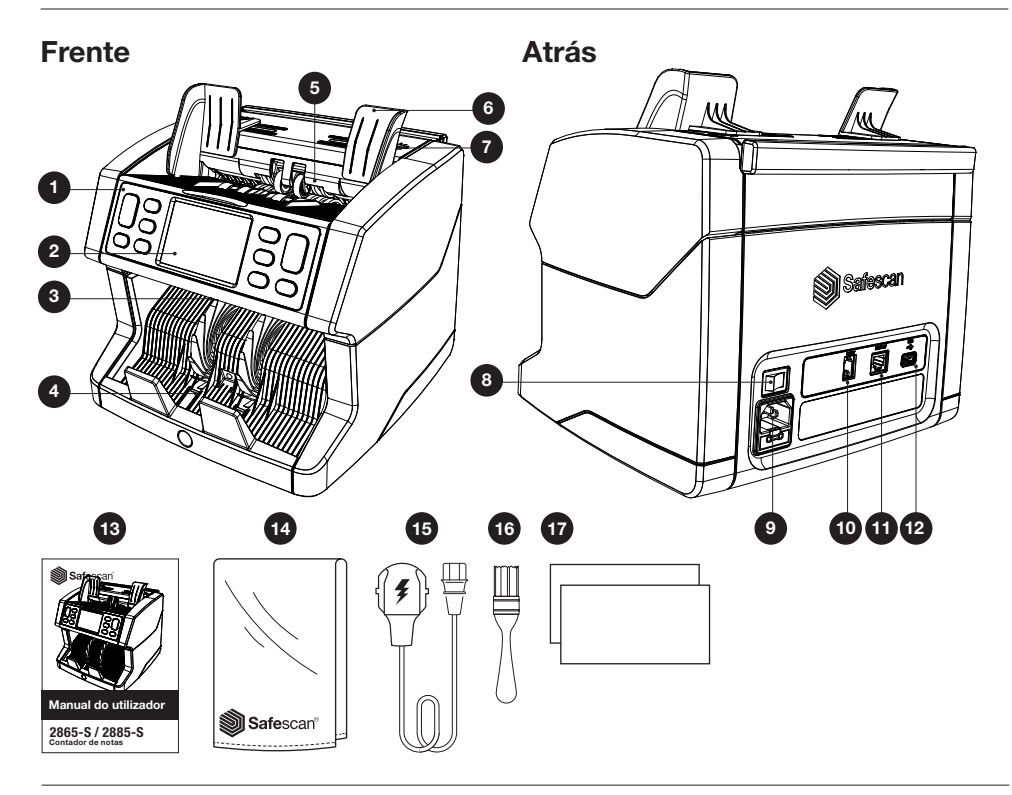

- 1. Painel de controlo
- 2. Ecrã LCD tátil
- 3. Painel superior pega de libertação
- 4. Empilhador
- 5. Tremonha
- 6. Guias das notas
- 7. Botão de ajuste da ranhura de entrada
- 8. Interruptor de ligação
- 9. Conector de alimentação elétrica
- 10. Conector da porta da impressora (RJ-10)
- 11. Conector do ecrã externo (RJ-12)
- 12. Porta de atualização (USB-A)
- 13. Manual do utilizador
- 14. Capa de proteção do pó
- 15. Cabo elétrico
- 16. Escova de limpeza
- 17. Folhas de limpeza

#### Configurar a sua máquina

- 1. Retire a película de proteção do ecrã LCD.
- 2. Ligue o cabo elétrico à tomada elétrica.
- 3. Ligue o dispositivo com o interruptor de ligação.
- 4. O contador de notas é iniciado. Selecione um idioma, premindo o ecrã tátil, e confirme a selecção do idioma no ecrã seguinte.
- 5. O dispositivo realizará um auto-teste, durante o qual o número da versão de software e o número do modelo serão visualizados. Depois de um auto-teste bem sucedido, a máquina abre o ecrã de contagem e está pronta a ser utilizada.

#### Botões e ecrã tátil

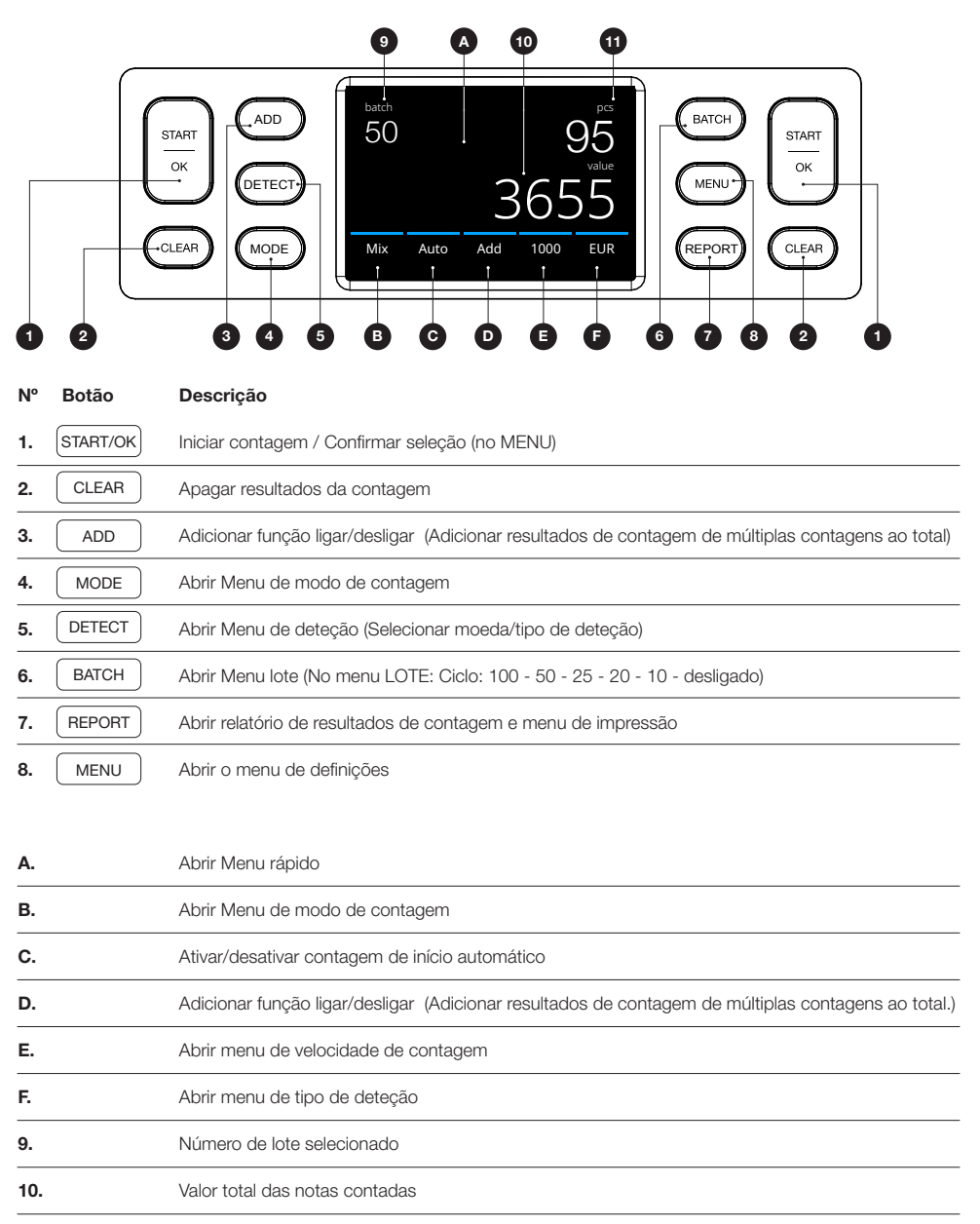

11. Número de notas contadas

#### Primeira operação

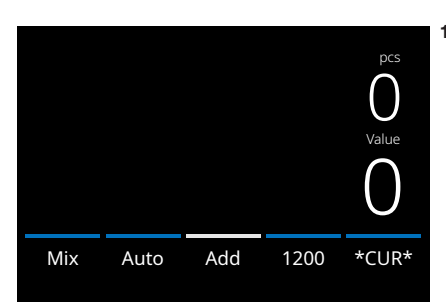

- 1. O dispositivo começa, por predefinição, com as seguintes definições: A. Tipo de deteção: \*CUR\* (Reconhecimento automático da moeda)
	- B. Modo de contagem: MIX
	- C. Início automático: ON
	- D. Modo adicionar está desligado
	- E. Velocidade de contagem: 1200

2. Evitar erros de contagem desnecessários. Regular a guia da tremonha das notas para que os lados das notas fiquem delimitados e, como tal, as notas fiquem centradas. Organize as suas notas numa pilha direita; certifique-se de que a parte posterior da pilha está alinhada reta e as notas estão centradas.

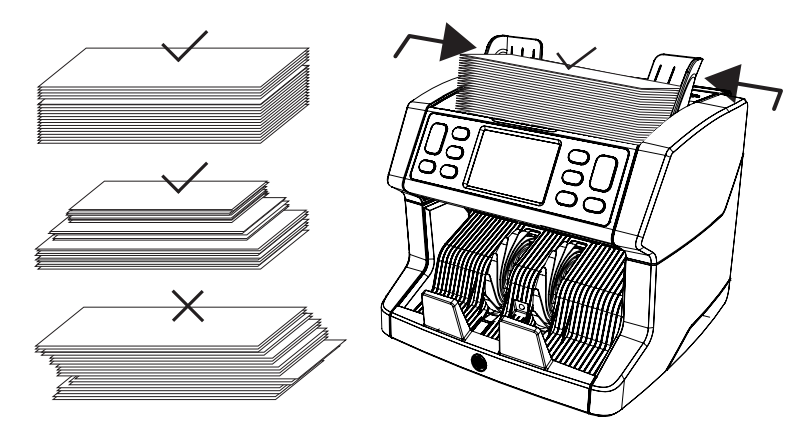

- 3. Quando as notas são colocadas na tremonha, a máquina irá começar automaticamente a contagem. Prima [AUTO] no ecrã para desligar esta função.
- 4. Quando o dispositivo deteta uma nota suspeita durante a contagem, interrompe a operação, emite um alarme e apresenta uma mensagem de erro. A última nota contada na pilha é a nota suspeita. Retire essa nota e prima [Iniciar/OK] para continuar a contagem.

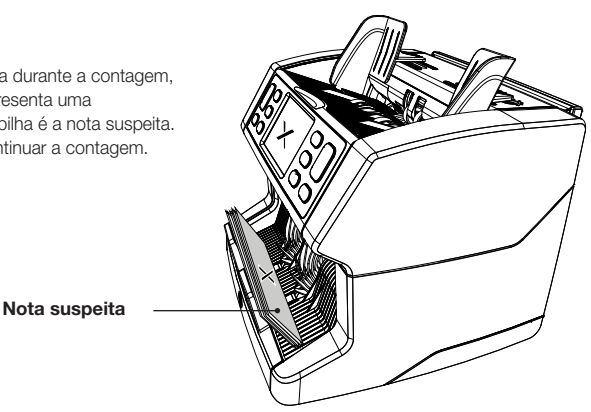

Português

5. Depois de terminar a contagem, os resultados são indicados no ecrã.

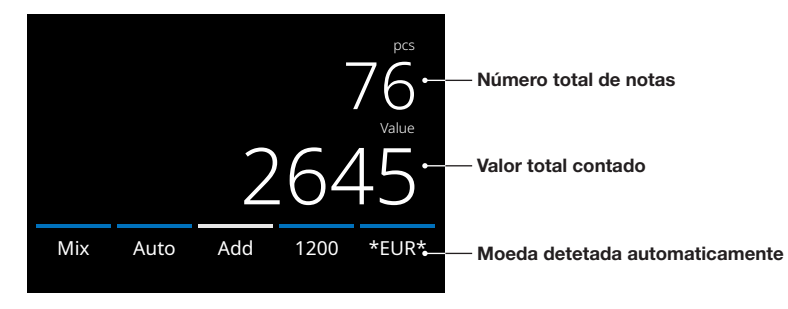

6. Prima o botão [REPORT] para ver os resultados detalhados da contagem especificados por denominação.

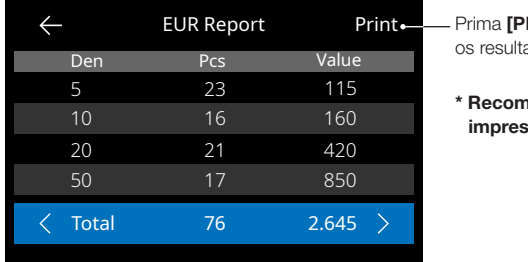

RINT] no ecrã para imprimir ados da contagem<sup>\*</sup>.

endamos a utilização da sora Safescan TP-230 opcional

#### Selecionar um tipo de deteção

1. Para selecionar ou alterar o tipo de deteção da moeda, prima o indicador da moeda no canto inferior direito do ecrã tátil ou prima o botão **[DETECT]** no painel de controlo. Abre-se o menu de deteção.

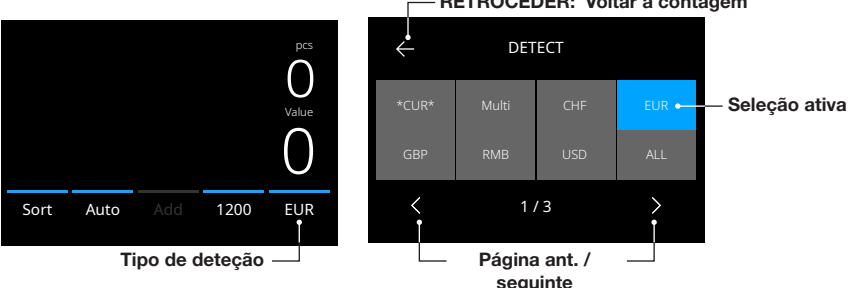

RETROCEDER: Voltar à contagem

2. O menu de deteção contém múltiplos mosaicos de seleção. O tipo de deteção ativa tem um mosaico azul. Utilize os botões [ESQUERDO] e [DIREITO] para alternar entre as páginas do menu de deteção. Basta premir o mosaico correspondente à moeda ou a forma de deteção que requerer no ecrã para a sua contagem. Nota: Selecionar um tipo de deteção determinará os modos de contagem disponíveis.

#### Explicação dos tipos de deteção disponíveis

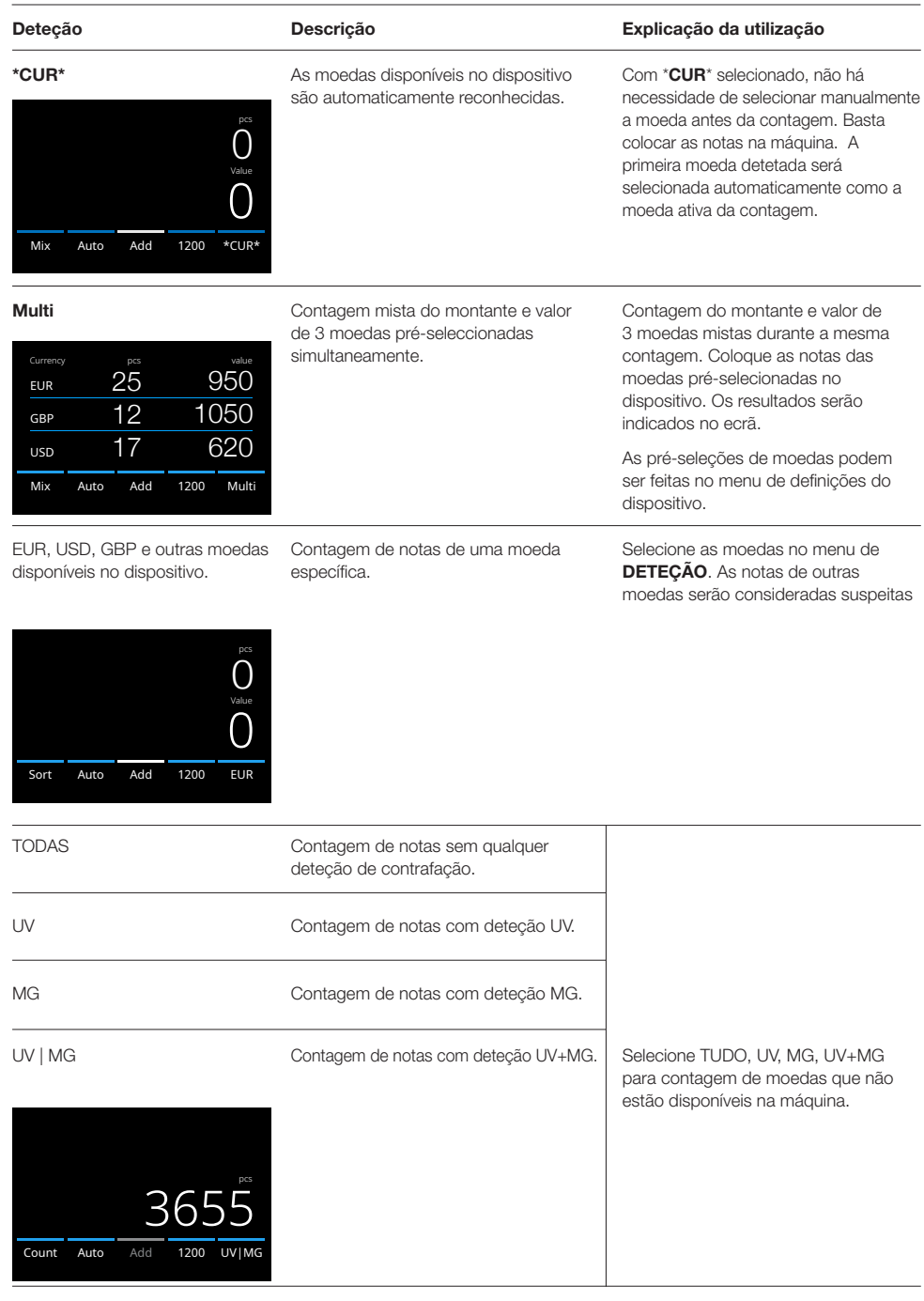

#### Selecionar um modo de contagem

1. Prima o tipo de modo no canto inferior esquerdo ou prima o botão **[MODE]** no painel de controlo. Abre-se o menu modo.

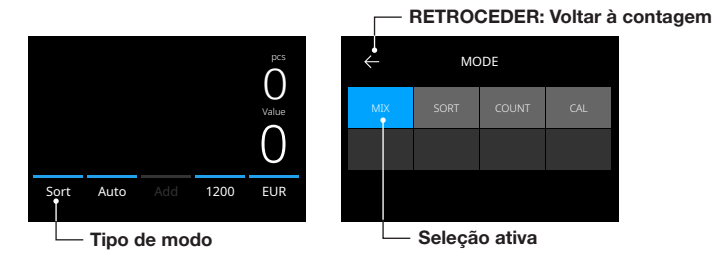

2. O menu de modo contém múltiplos mosaicos de seleção. O tipo de modo ativo tem um mosaico azul. Os tipos de modos disponíveis são determinados pelo tipo de deteção ativa. Basta premir o tipo de modo que requerer para a sua contagem.

#### Selecionar velocidade de contagem

Prima a indicação de velocidade de contagem no ecrã tátil para abrir o menu de Velocidade. O menu de velocidade mostrará as velocidades de contagem disponíveis dentro do modo de contagem selecionado e da definição de deteção.

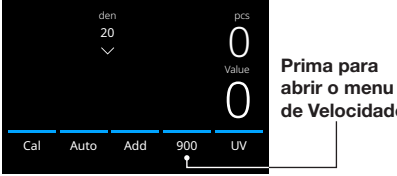

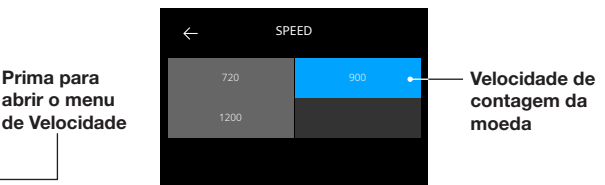

#### Explicação dos modos de contagem disponíveis

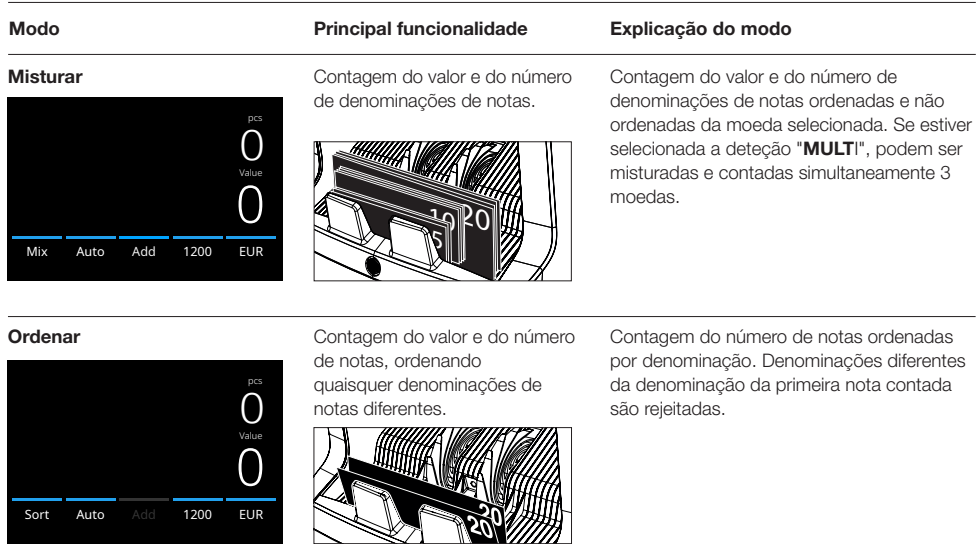

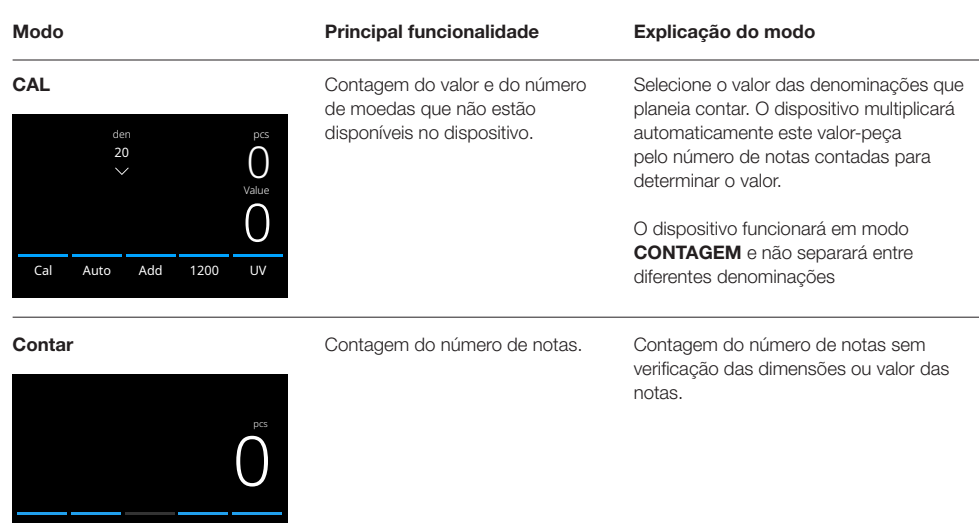

#### Função Adicionar

**Count Auto Add 1200** 

Auto Add UV|MG

Utilize a função Adicionar para adicionar resultados de contagem de múltiplas contagens ao total. Prima [ADD] na parte inferior média do ecrã de contagem, ou prima o botão **[ADD]** no painel de controlo. A barra acima de **ADD** acende-se a azul quando ativada.

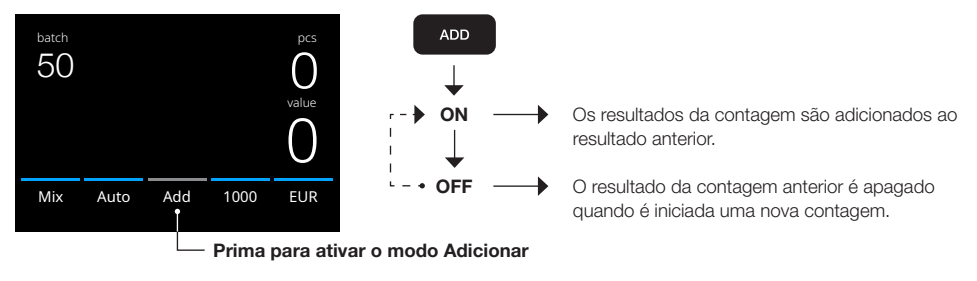

#### Contagem de lotes

A função de lote é utilizada para criar pilhas de um número igual de notas. Prima [BATCH] para abrir o ecrã de entrada de Lotes. Por predefinição, o número do lote está definido para 100.

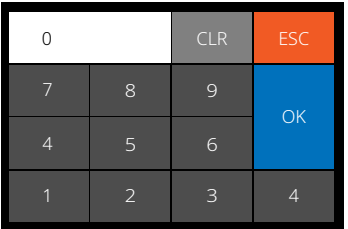

- 1. Digite o número de lote pretendido no ecrã tátil e prima [OK] para confirmar. Ou prima repetidamente o botão [BATCH] para alternar entre os números de lote predefinidos.
	- Prima [CLR] para apagar a entrada.
	- Prima [ESC] no ecrã tátil para sair do ecrã de entrada de lotes.
- 2. No ecrã de contagem, é indicado o número de lote.
- 3. Coloque uma pilha de notas na tremonha. O dispositivo parará de contar quando o número de lote tiver sido atingido.

#### Nota: Se o número do lote não for atingido, o dispositivo emitirá um sinal sonoro.

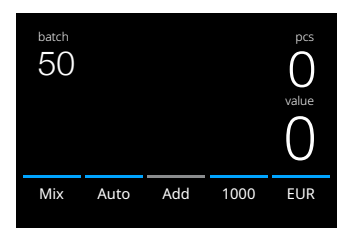

#### Início da contagem automática

Com a definição "Auto" ativada, a máquina começará automaticamente a contagem quando as notas são colocadas na tremonha. Com Auto desativado, o botão **[START]** deve ser premido para iniciar a contagem.

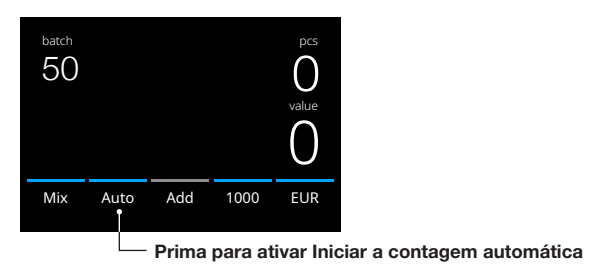

#### Relatório da contagem

Utilize o ecrã relatório para apresentar os resultados de contagem da moeda. Se estiver selecionado o modo de contagem "Multi", os resultados das 3 moedas serão expostos separadamente no relatório de contagem.

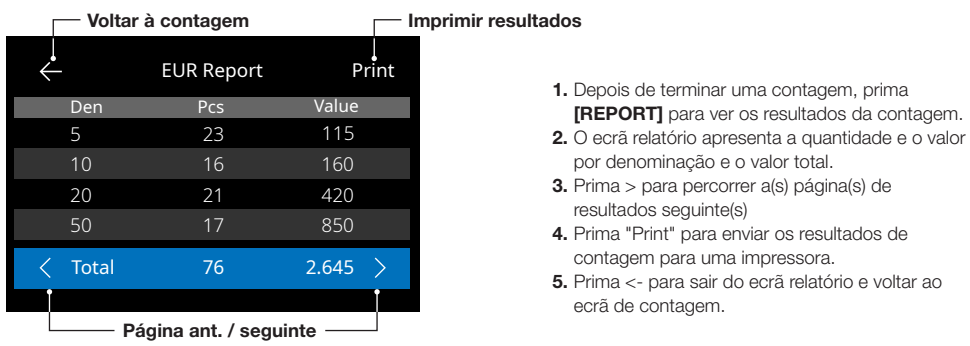

#### Mensagens de erro de notas

Quando o dispositivo deteta uma nota suspeita durante a contagem, interrompe a operação, emite um alarme e apresenta uma mensagem de erro. A última nota contada na pilha é a nota suspeita. Retire essa nota e prima [Iniciar/OK] para continuar a contagem. Conte novamente as notas para se certificar de que uma nota suspeita é detetada.

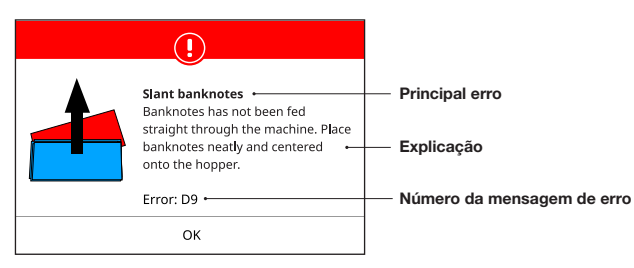

Pode ser visualizada uma série de mensagens. Estas mensagens podem ocorrer durante o arranque ou durante a contagem. O ecrã de mensagens de erro indica o erro principal, a explicação, a solução e o número da mensagem de erro.

## Mensagens de erro de notas

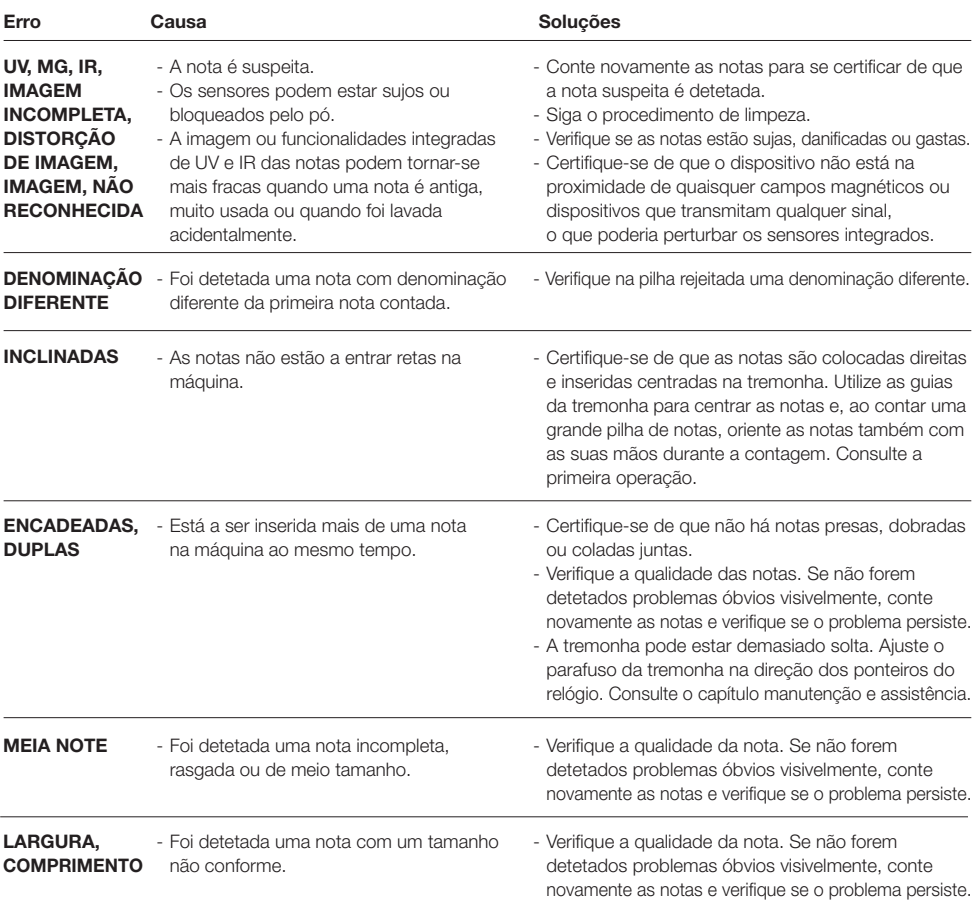

#### Mensagens de erro da máquina

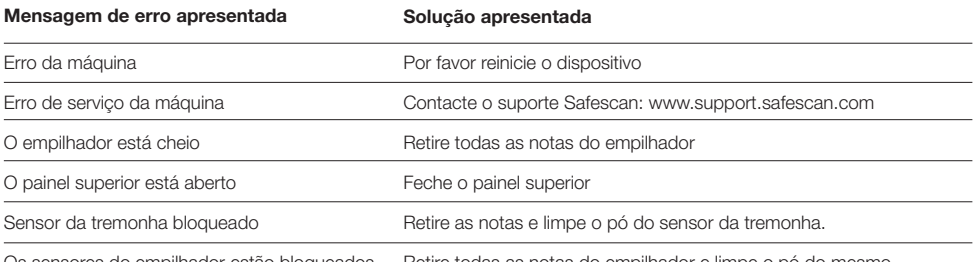

Os sensores do empilhador estão bloqueados — Retire todas as notas do empilhador e limpe o pó do mesmo.

#### Menu rápido

O menu rápido é uma ferramenta útil que oferece várias funcionalidades que são utilizadas regularmente. Abra o menu rápido, premindo uma vez o meio do ecrã tátil. Com o menu rápido aberto, carregue numa funcionalidade do ecrã ou prima [ESC] para sair do menu rápido.

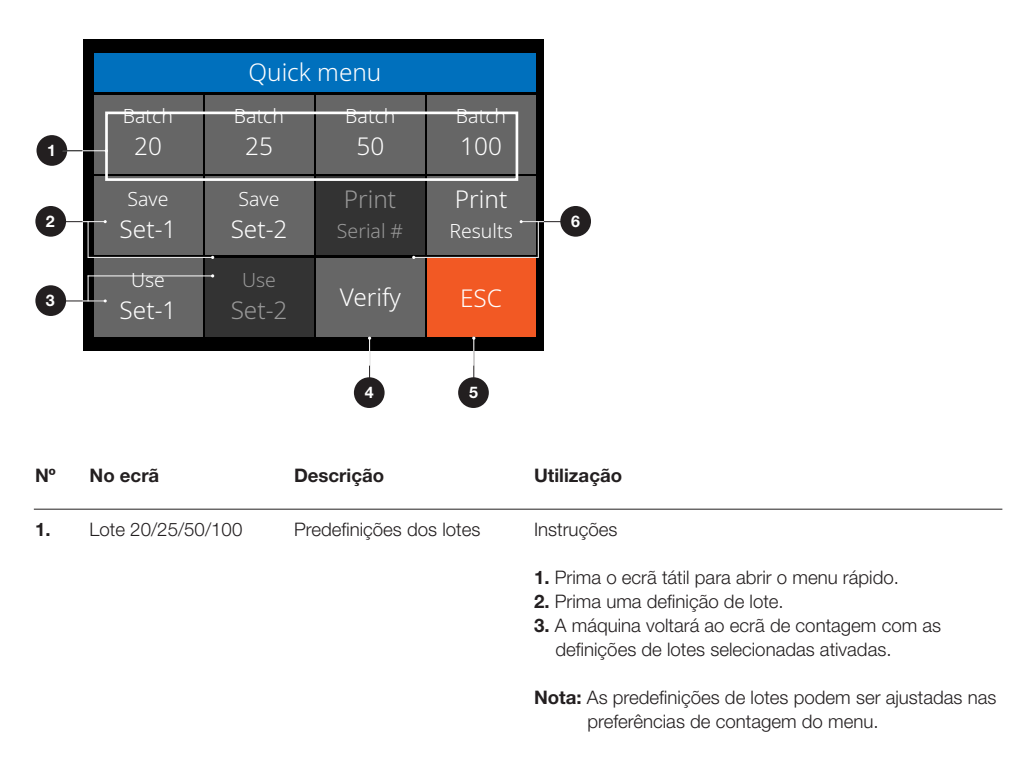

Português

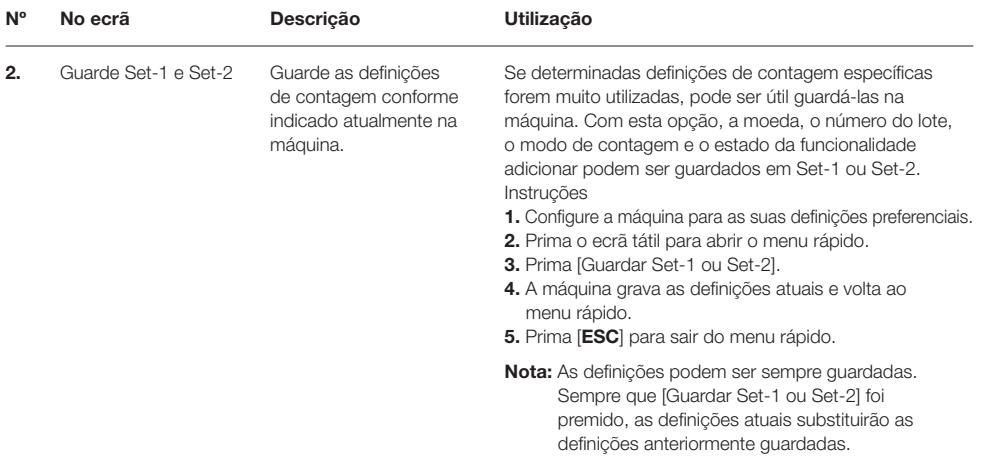

#### Menu rápido

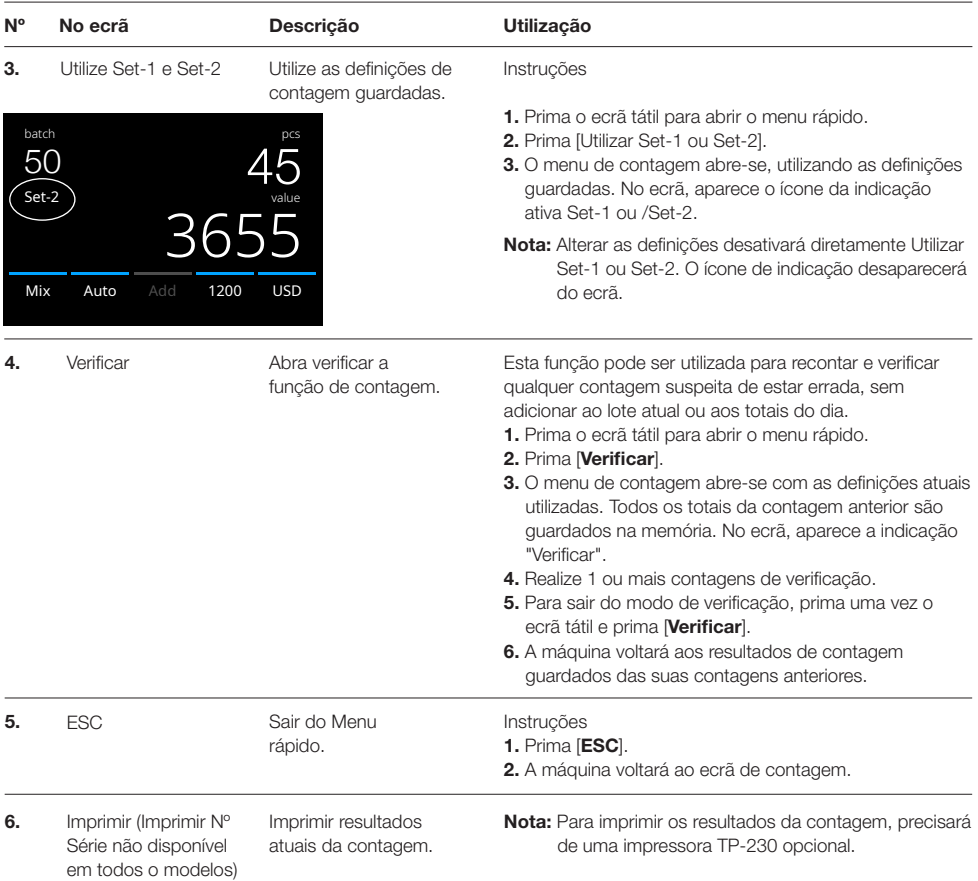

#### Menu

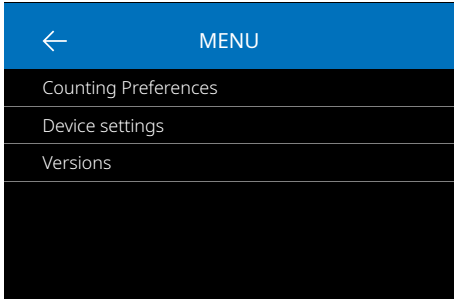

#### Trabalhar com o menu

- 1. Prima o botão [MENU] para abrir o menu.
- 2. O menu é dividido em 3 submenus.
	- Preferências de contagem
	- Definições do dispositivo
	- Versões
- 3. Prima um item do submenu para abrir ou prima [<-] para voltar ao menu de contagem.

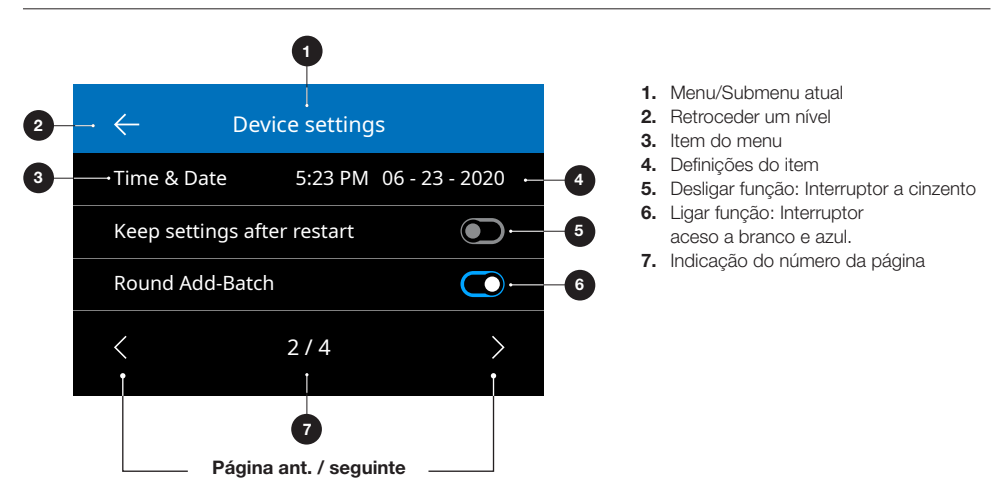

#### Itens do menu

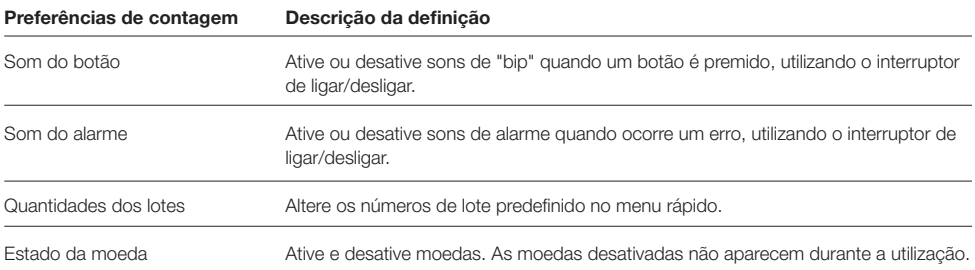

#### Itens do menu

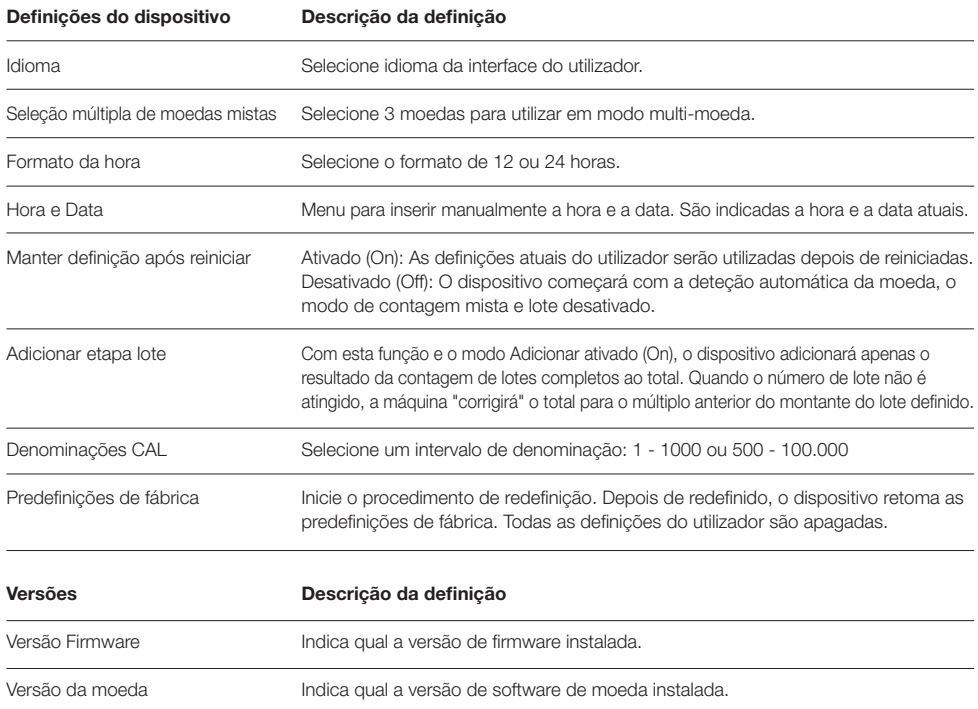

### Manutenção e assistência

Para garantir uma operação contínua fiável, é necessária a limpeza regular das peças internas e dos sensores do dispositivo. O pó ou a sujidade podem agarrar-se às notas e impedir o funcionamento correto dos sensores. Também no caso de erros de congestionamento, pode ser necessário abrir o painel superior para retirar as notas presas.

Nota: Desligue sempre a máquina e desligue o cabo elétrico do dispositivo antes de realizar assistência.

#### Abrir o painel superior e o painel

Abra o painel superior, utilizando a alavanca de abertura por baixo do painel de controlo.

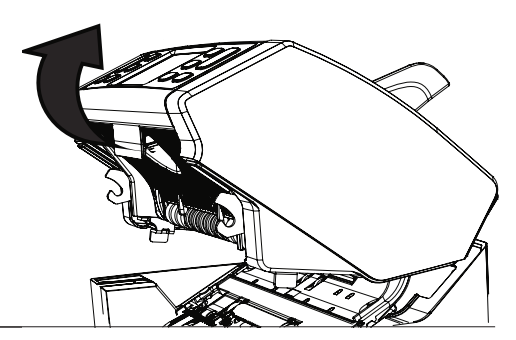

#### Limpeza

Dependendo da frequência de utilização da máquina, limpe o pó, semanal ou mensalmente, dos sensores com uma escova seca (incluída) ou um pano. Para a limpeza, é recomendado um espanador ou um aspirador. Ao utilizar um aspirador, coloque o acessório de escova macia no tubo. O dispositivo dará automaticamente indicações de manutenção. Certifique-se de que limpa o dispositivo conforme indicado.

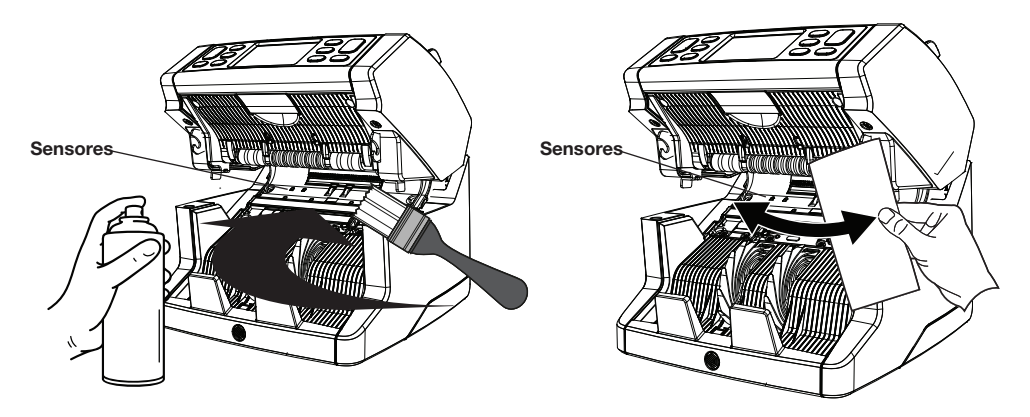

#### Ajustar a ranhura de entrada

Na contagem, acontecem frequentemente erros, como notas duplas, encadeadas ou inclinadas, ou quando as notas não colocadas a entrar direitas na máquina, podendo ser necessário ajustar a entrada da tremonha, utilizando o botão de ajuste da tremonha. Na fábrica, a posição da roda da tremonha é definida de forma otimizada. Contudo, devido à natureza de algumas notas, por exemplo, notas de papel ou polímeros, pode ser necessário um ajuste para garantir uma entrada otimizada.

- Quando as notas não são contadas sem interrupções: aumente a distância de espessura das notas, odando o botão de ajuste no sentido contrário aos ponteiros do relógio (-).
- Quando ocorrem frequentemente erros, como "notas duplas" ou "notas encadeadas/notas duplas", diminua a distância de espessura das notas, rodando o botão de ajuste no sentido dos ponteiros do relógio (+).

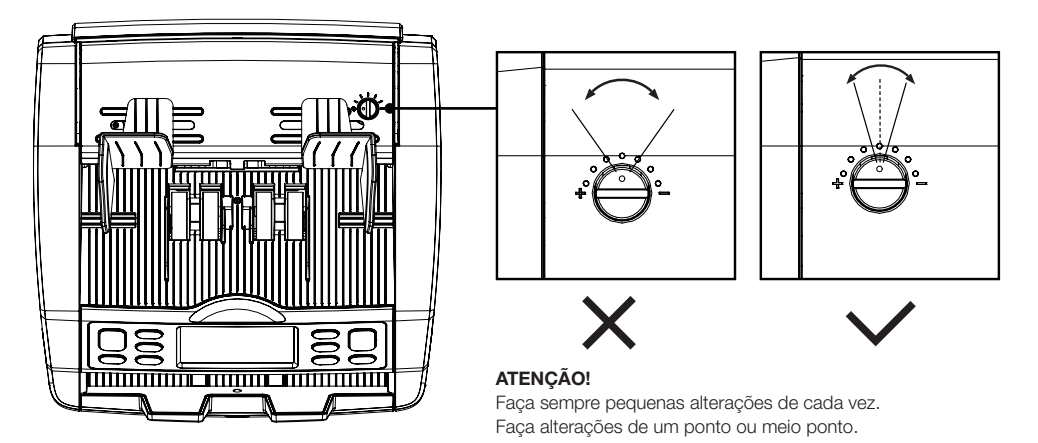

#### Utilização em combinação com o Software de Contagem de Dinheiro Safescan

O Safescan série 2865-S / 2885-S pode ser utilizado em combinação com o Software de Contagem de Dinheiro opcional Safescan. Visite: www.safescan.com/downloads. Isto permite-lhe exportar os resultados de contagem e as informações do número de série para o PC para posterior processamento.

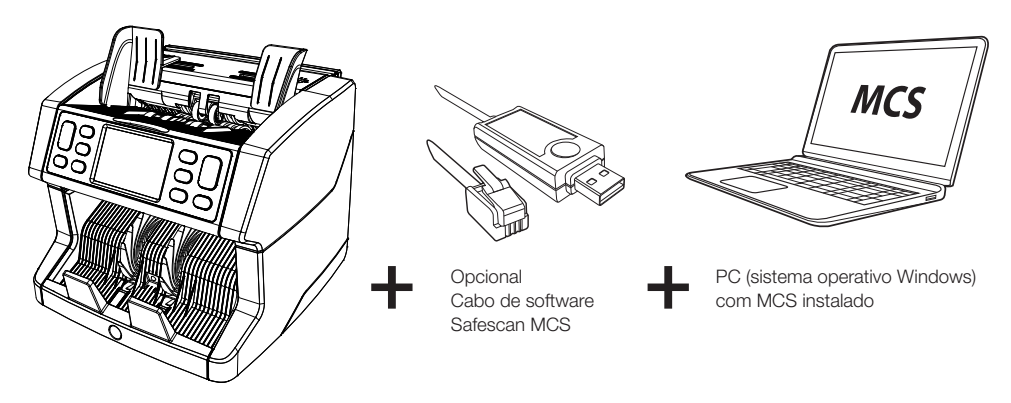

#### Atualizações de software

Os bancos centrais estão constantemente a atualizar as suas notas para integrar as funcionalidades de segurança mais recentes e para tornar cada vez mais difícil a contrafação. A equipa de gestão de moedas Safescan certifica-se de que o seu contador de notas série 2800 se mantém a par dessas alterações.

Todos os dispositivos Safescan são testados anualmente pelos bancos centrais. Para certificar de que a sua máquina está atualizada, consulte o nosso site regularmente para ver se existem atualizações disponíveis e necessárias para o seu dispositivo.

#### Atualizar o dispositivo

- 1. Verifique a versão de software de moeda da sua máquina. A versão do software é indicada no Menu. Prima [MENU] e, a seguir, "Versões" para ver as versões atuais.
- 2. Aceda a www.safescan.com/downloads.
- 3. Preencha a categoria, produto e número da peça. Serão apresentadas as mais recentes atualizações de software.
- 4. Compare os números e dados das versões para ver se é necessário uma atualização de software.
- 5. Se for necessária uma atualização de software: Transfira o pacote de software e siga as instruções incluídas do procedimento de atualização.

#### Especificações técnicas

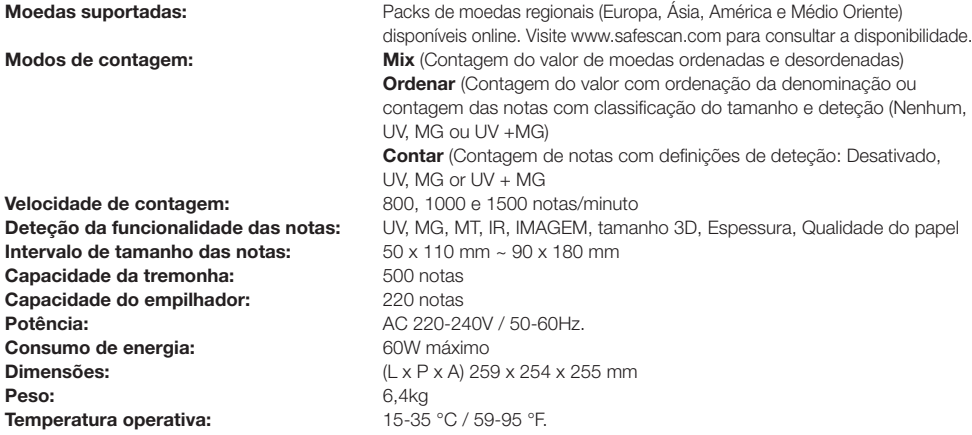

#### Apoio técnico

Por favor visite primeiro o nosso centro de apoio online - aceda a support.safescan.com e selecione "Contadores de Notas".

Se precisa de mais assistência: a nossa equipa de apoio está disponível por telefone durante o horário de funcionamento (GMT +1 hora local) ou por e-mail para responder a qualquer pergunta que possa ter sobre a utilização do seu dispositivo Safescan. Visite www.safescan.com para mais pormenores.

Ao ligar ou enviar um e-mail para o nosso centro de apoio, certifique-se sempre de que tem os seguintes dados à mão: número do modelo, número de série (ver autocolante do produto na base do dispositivo), número da versão de software (indicado no arranque do dispositivo) e data de compra.

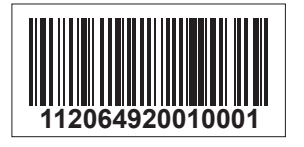

Número de série Número da versão de software

**Modelo: 2865 Versão de software: 2865S-E01**

#### Garantia de 3 anos

Procedimento de garantia: www.safescan.com

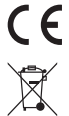

 Este produto está em conformidade com os requisitos essenciais e outras disposições relevantes das diretivas europeias aplicáveis. A Declaração de Conformidade (DC) está disponível em www.safescan.com

 Entregue o dispositivo num centro de reciclagem se desejar descartá-lo. Nunca descarte quaisquer dispositivos eletrónicos juntamente com o lixo doméstico.

#### **Safescan**®

#### Safescan B.V.

PO Box 7067, 2701AB Zoetermeer, NL Desenhado na Europa - Fabricado na China www.safescan.com © 2020 Safescan. Todos os direitos reservados SAFESCAN® é uma marca registada

www.safescan.com